# $E d g e - c o r E$

# クイックインストールガイド

ECWO5211-L エンタープライズアクセスポイント

### $E|d|g|e|$ - $|c|o|r|E|$

ECWO5211-L エンタープライズアクセスポイント 日本語

### **FCC**の注意事項

本装置はテスト済みであり、**FCC**規則のパート**15**に基づくクラス**B**デジタルデバイスの制限に準拠していることが確認 されています。これらの制限は、住宅地での設置において、有害な干渉に対する妥当な保護を提供するように設計さ れています。本装置は、無線周波数エネルギーを生成、使用しており、放射する可能性があり、指示に従って設置お よび使用されない場合、無線通信に有害な干渉を引き起こす可能性があります。ただし、特定の設置状況で干渉が 発生しないという保証はありません。本装置がラジオやテレビの受信に有害な干渉を引き起こす場合(装置の電源を オフにしてからオンにすることで判断できます)、次の**1**つ以上の方法で干渉を修正することをお勧めします。

- 受信アンテナの向きや位置を変える。
- 装置と受信機の距離を離す。
- 受信機が接続されているものとは異なる回路のコンセントに装置を接続する。
- 販売店または経験豊富なラジオ**/**テレビ技術者に相談する。

コンプライアンス責任者によって明示的に承認されていない変更または修正を行うと、本装置を操作するユーザーの 権限が無効になる場合があります。

本装置は、FCC 規則パート 15 に準拠しています。操作には、次の 2 つの条件が適用されます。(1) 本装置は有害 な干渉を引き起こすことはありません、そして、(2) 本装置は、装置の望ましくない動作により引き起こされる干渉を含 むすべての受信した干渉を受け入れなければなりません。

本装置とそのアンテナは、他のアンテナまたは送信機と同じ場所に配置したり、一緒に動作させたりしないでください 。

米国/カナダ市場で入手可能な製品の場合、チャンネル1から11のみを操作できます。他のチャンネルの選択はでき ません。

- 本装置は、5.15~5.25 GHzの周波数範囲で動作する場合、屋内での使用に限定されます。
- ※ FCCにより、同じチャンネルのモバイル衛星システムへの有害な干渉の可能性を減らすために、本製品を周波 数範囲5.15~5.25 GHzの屋内で使用することが要求されています。

#### 重要な注意事項:

#### **FCC**の放射線被ばくに関する声明:

本機器は、制御されていない環境向けに設定されるFCC放射線被ばく制限に準拠しています。本機器は、放射体と 人体の間の最小距離20 cm以上を維持しながら、設置・操作する必要があります。

# **|E|d|g|e|-|c|o|r|E**

ECWO5211-L エンタープライズアクセスポイント 日本語

### **CE**の注意事項

### これにより、**Edgecore Networks Corporation**は、無線装置タイプ**ECWO5211-L**が指令

2014/53/EUに準拠していることを宣言します。

#### 周波数範囲および送信電力

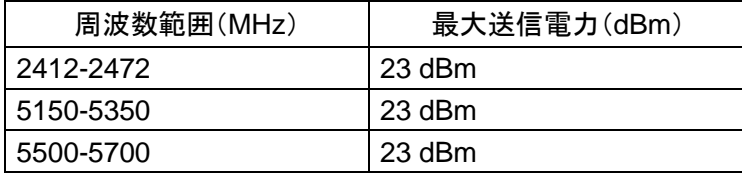

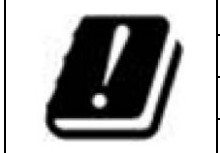

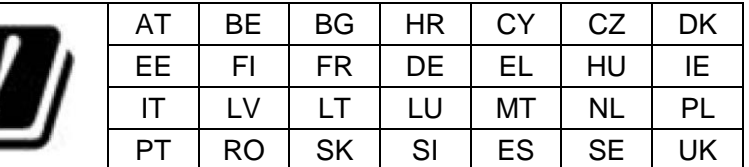

本装置は屋内での使用に制限されています。

### 入力電源 あんしゃ しんしゃ しんしゃ かいしゅう 動作温度

PoE:IEEE802.3afからの電源 -40 ℃(-40 °F)~65 ℃(149 °F)

#### モデル **– ECWO5211-L**

本装置は試験され、次の規格の要件に合格しているため、CEマーキング要件内でREDのEMCおよび安全要件を満 たしています。

- 無線:EN 300 328 V2.1.1、EN 301 893 V2.1.1
- EMC:EN 301 489-1 V2.1.1、EN 301 489-17 V3.1.1
- EMC:EN 55032:2015 + AC:2016クラスB、EN 55024:2010 + A1:2015、以下を含む:

EN 61000-4-2、EN 61000-4-3、EN 61000-4-4、

EN 61000-4-5、EN 61000-4-6、EN 61000-4-8、EN 61000-4-11

安全性:EN 60950-1:2006 + A11:2009 + A1:2010 + A12:2011 + A2:2013

### 注意

- 本宣言は、Edgecore Networks Corporationによって提供およびサポートされている構成(ソフトウェア、ファー ムウェア、およびハードウェアの組み合わせ)に対してのみ有効です。Edgecore Networks Corporationによっ て提供およびサポートされていないソフトウェアまたはファームウェアを使用すると、装置が規制要件に準拠しな くなる可能性があります。
- AT/BE/BG/CZ/DK/EE/FR/DE/IS/IE/IT/EL/ES/CY/LV/LI/LT/LU/HU/MT/NL/NO/PL/PT/RO/SI/SK/TR/FI/SE/ CH/UK/HRにおける要件。5150 MHz~5350 MHzは屋内でのみ使用できます。
- 電磁場への曝露に関する推奨事項に確実に準拠するために、本装置は身体から20cm以上の距離で使用する 必要があります。

## $E[d]g[e] - c[g|r]E$

ECWO5211-L エンタープライズアクセスポイント 日本語

### **VCCI** クラス**B**

この装置は、クラスB機器です。この装置は、住宅環境で使用することを目的 としていますが、この装置がラジオやテレビジョン受信機に近接して使用され ると、受信障害を引き起こすことがあります。

取扱説明書に従って正しい取り扱いをして下さい。

 $VCCI - B$ 

# $E[d]g[e] - c[g|r]E$

ECWO5211-L エンタープライズアクセスポイント 日本語

### 序文

Edgecore ECWO5211-L屋外アクセスポイントは、エンタ ープライズクラスのデュアルラジオ802.11 a/b/g/n + ac Wave 2アクセスポイントで、企業および産業用途向けに最 適なパフォーマンスを提供します。2つの2x2 MIMO無線を 備えたECWO5211-Lは、2.4および5 GHzバンドでそれぞ れ最大300および867 Mbpsのデータレートを同時にサポ ー ト で き ま す 。 ECWO5211-L は 、 802.1X や Wi-Fi Protected Access(WPAおよびWPA2)など、厳重にセキ ュリティ保護されたエンタープライズネットワーク環境で必 要とされる最新の産業用無線セキュリティ標準に準拠して います。さらに、ECWO5211-Lは、VLANタグ付きの複数 のESSIDと複数の仮想APも備えています。 異なるESSID を使用して異なる部門からのトラフィックを分離するなど、 企業用途に最適です。

ECWO5211-Lは屋外アクセスポイントとして、さまざまな展 開環境向けに壁取り付けとポール取り付けに対応していま す。ECWO5211-LのPoEアップリンクポートは、Power over Ethernet(PoE)ソースデバイスから電源を受け取る ことができるだけでなく、802.11at標準のPoEもサポートす るため、ネットワークの導入がより便利かつ簡単になります  $\Omega$ 

このクイックインストールガイドでは、Edgecore ECWO5211-Lの使用を開始する手順と参照資料を提供し ます。

### パッケージの内容

- 1. Edgecore ECWO5211-L x 1
- 2. クイックインストールガイド(QIG) x 1
- 3. 金属製ストリップ x 2
- 4. アンテナ(2.4G) x 2
- 5. アンテナ(5G) x 2

修理や保守が必要になった場合に備えて、 元の梱包材を保管しておくことをお勧めします。 返送する製品は、配送中の損傷を防ぐために、 元の梱包材に梱包する必要があります。

# $E|d|g|e|-|c|o|r|E$

#### クイックインストールガイド

ECWO5211-L エンタープライズアクセスポイント 日本語

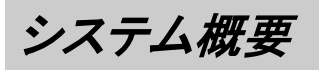

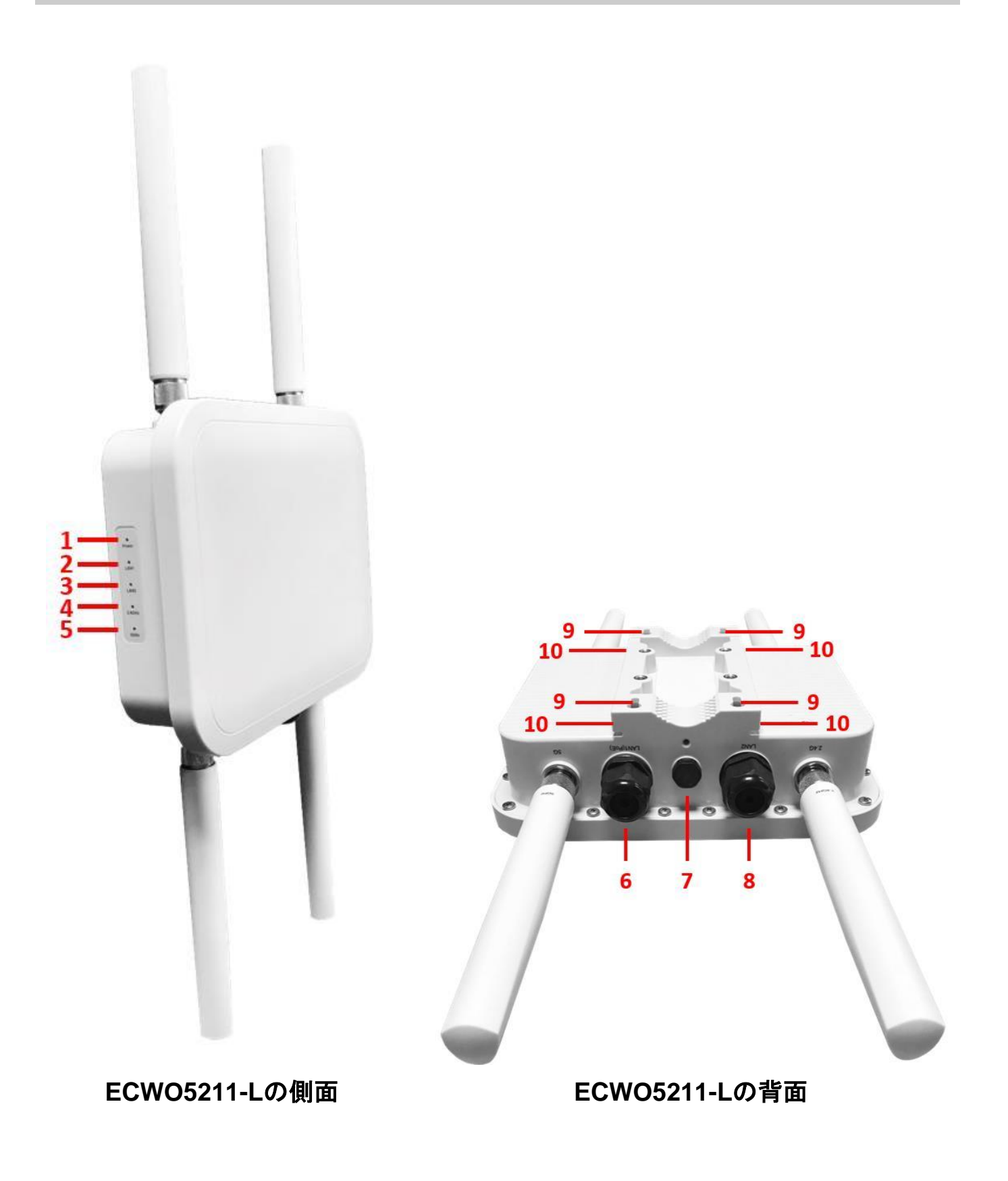

# $E[d]g[e] - c]o[r]E$

ECWO5211-L エンタープライズアクセスポイント 日本語

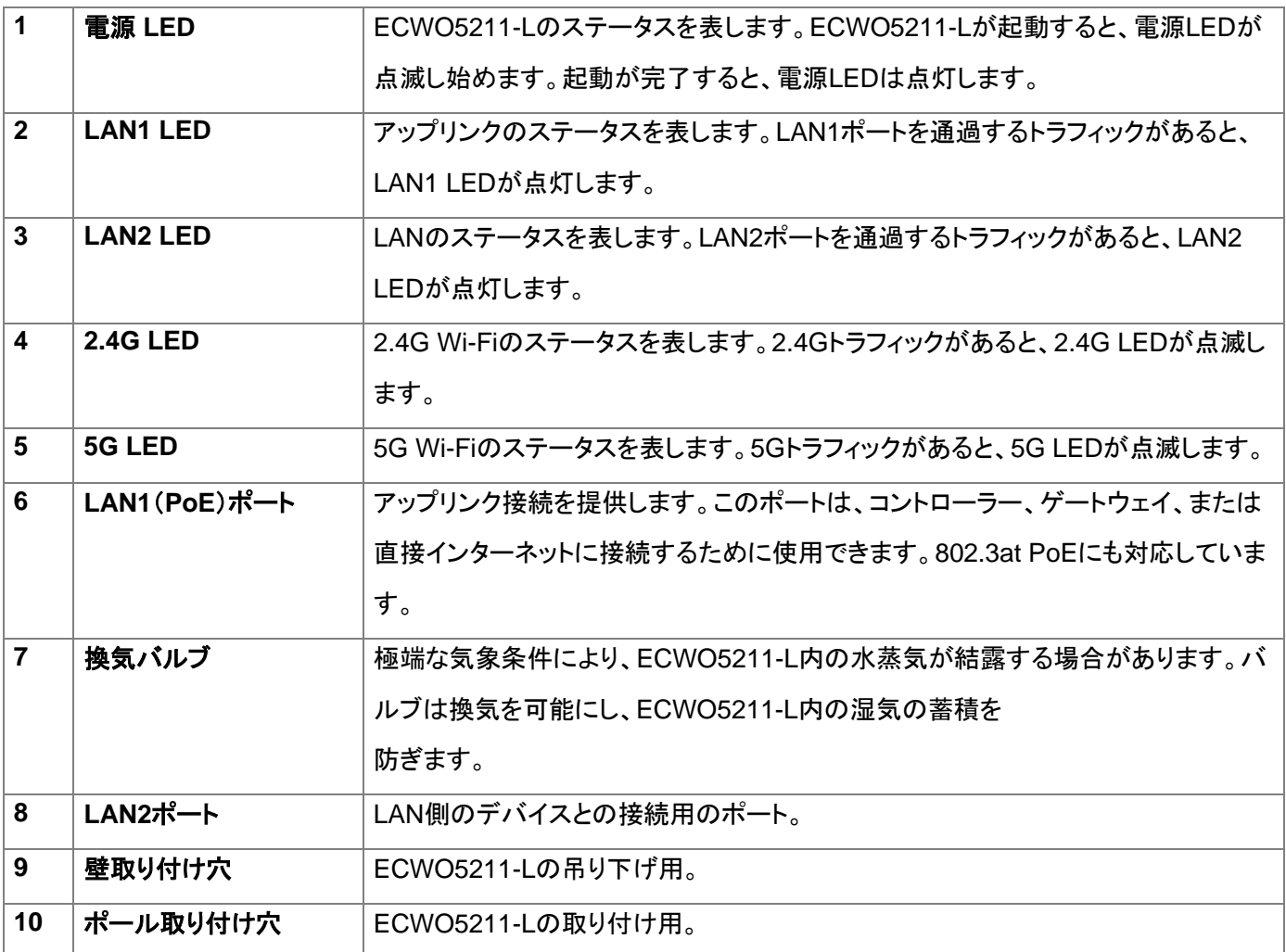

## $E[d]g[e] - c[g|r]E$

ECWO5211-L エンタープライズアクセスポイント 日本語

### ハードウェアの設置

ECWO5211-Lのハードウェアを設置する場合は、以下の手順に従ってください:

#### **1. ECWO5211-L**を最適な場所に配置します。

ECWO5211-Lの最適な場所は、通常、目的の無線ネットワークの中心です。

#### 壁取り付け

- 1. 壁にネジを固定してください。
- 2. ECWO5211-Lをポール取り付け穴を使って、壁に吊り下げてください。

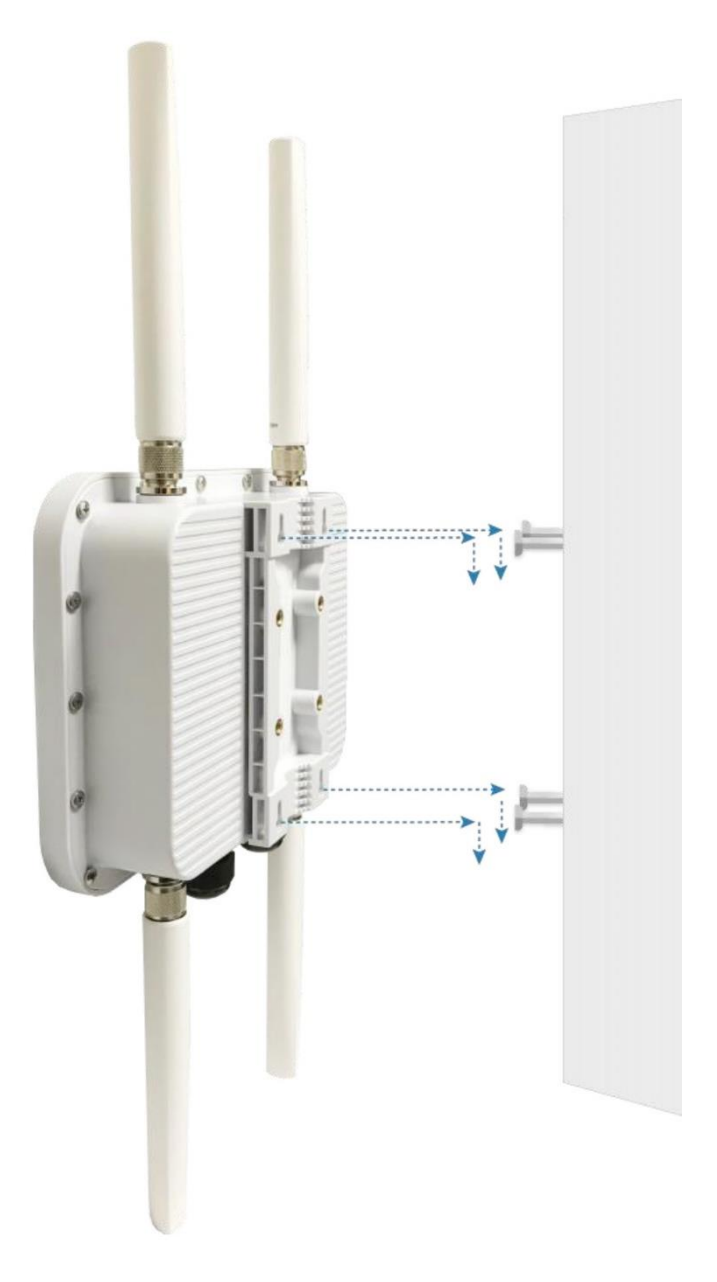

### $E|d|g|e|$ - $|c|o|r|E|$

ECWO5211-L エンタープライズアクセスポイント 日本語

#### ポール取り付け

- 1. 金属製ストリップをポール取り付けギャップに挿入してください。
- 2. 金属製ストリップの2つの端を結合し、ポールの周りにぴったりと合うように長さを調整してください。

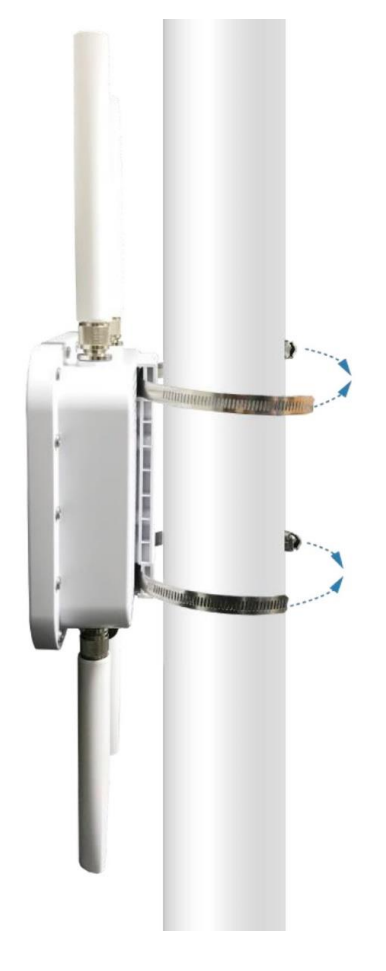

### **2. ECWO5211-L**をネットワークデバイスに接続してください。

イーサネットケーブルの一方の端をECWO5211-LのLAN1(PoE)ポートに接続し、もう一方の端をスイッチ、ルー ター、またはハブに接続してください。ECWO5211-Lは、既存の有線LANネットワークに接続されます。

### **3. ECWO5211-L**の電源を入れてください。

ECWO5211-L LAN1(PoE)ポートは、DC電流を受電できます。IEEE 802.3at準拠のPSEデバイス(PoEスイッ チなど)をイーサネットケーブルでECWO5211-LのLAN1(PoE)ポートに接続してください。

これでハードウェアの設置は完了です。

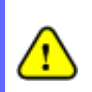

*ECWO5211-L*とスイッチ*/*ルーター*/*ハブ間の有線接続を確認するには、それぞれのネットワークデバイス の*LED*インジケーターも確認してください。

## $E|d|g|e|$ - $|c|o|r|E$

### はじめに

Edgecore ECWO5211-Lは、Webベースの構成に対応しています。ハードウェアの設置を完了すると、Mozilla Firefox 2.0またはInternet Explorerバージョン6.0以降などのWebブラウザーを使用して、PCからアクセスポイントを 構成できます。

ECWO5211-LのLAN IPアドレスとサブネットマスクのデフォルト値は次のとおりです:

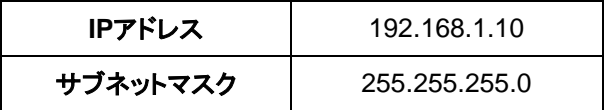

### ステップ:

1. Web管理インターフェイスにアクセスする場合は、管理者のPCをECWO5211-LのLANポートにイーサネットケ ーブルで接続してください。次に、次の例のように、PCのTCP/IPでECWO5211-Lと同じサブネットマスクに静的 IPアドレスを設定してください。

**IP**アドレス:*192.168.1.100*

サブネットマスク:*255.255.255.0*

2. PCのWebブラウザーを起動し、アドレスフィールドにECWO5211-LのIPアドレス(**http://192.168.1.10**)を入力 して、*Enter*キーを押してください。

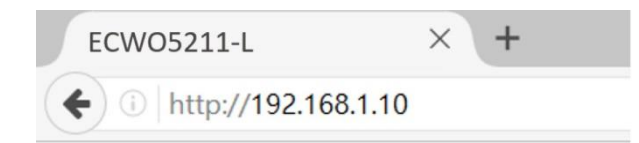

### *Web*ブラウザーを経由して*ECWO5211-L*のデフォルト*IP*アドレスを入力する例

3. 次の[Admin Login(管理者ログイン)]ページが表示されます。*[Username(*ユーザー名*)]*と*[Password (*パスワー ド*)]*の両方のフィールドに「**admin**」と入力し、*[Login(*ログイン*)]*をクリックしてください。

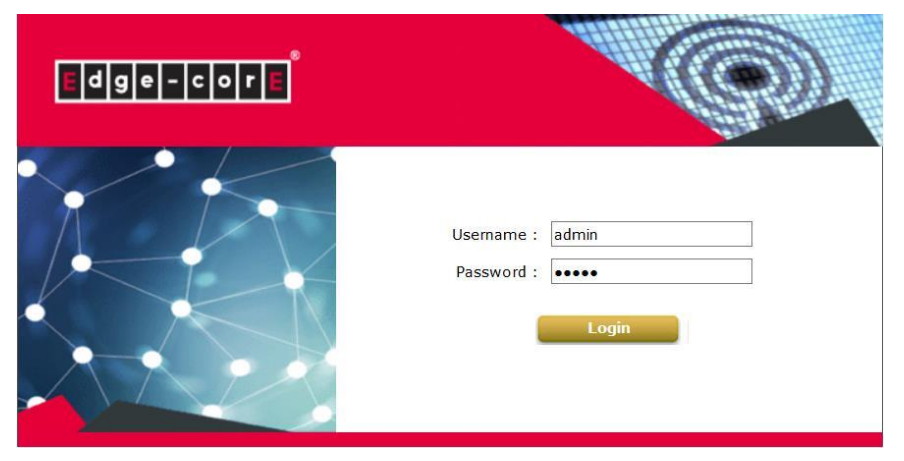

*[Admin Login(*管理者ログイン*)]*ページ

## $E|d|g|e|$ - $|c|o|r|E|$

ECWO5211-L エンタープライズアクセスポイント 日本語

4. ECWO5211-LのWebユーザーインターフェイス(Web UI)に正常にログインすると、以下に示すように、Web管 理インターフェイスの**[System Overview(**システム概要**)]**ページが表示されます。

Home > Status > System Overview

**System Overview** 

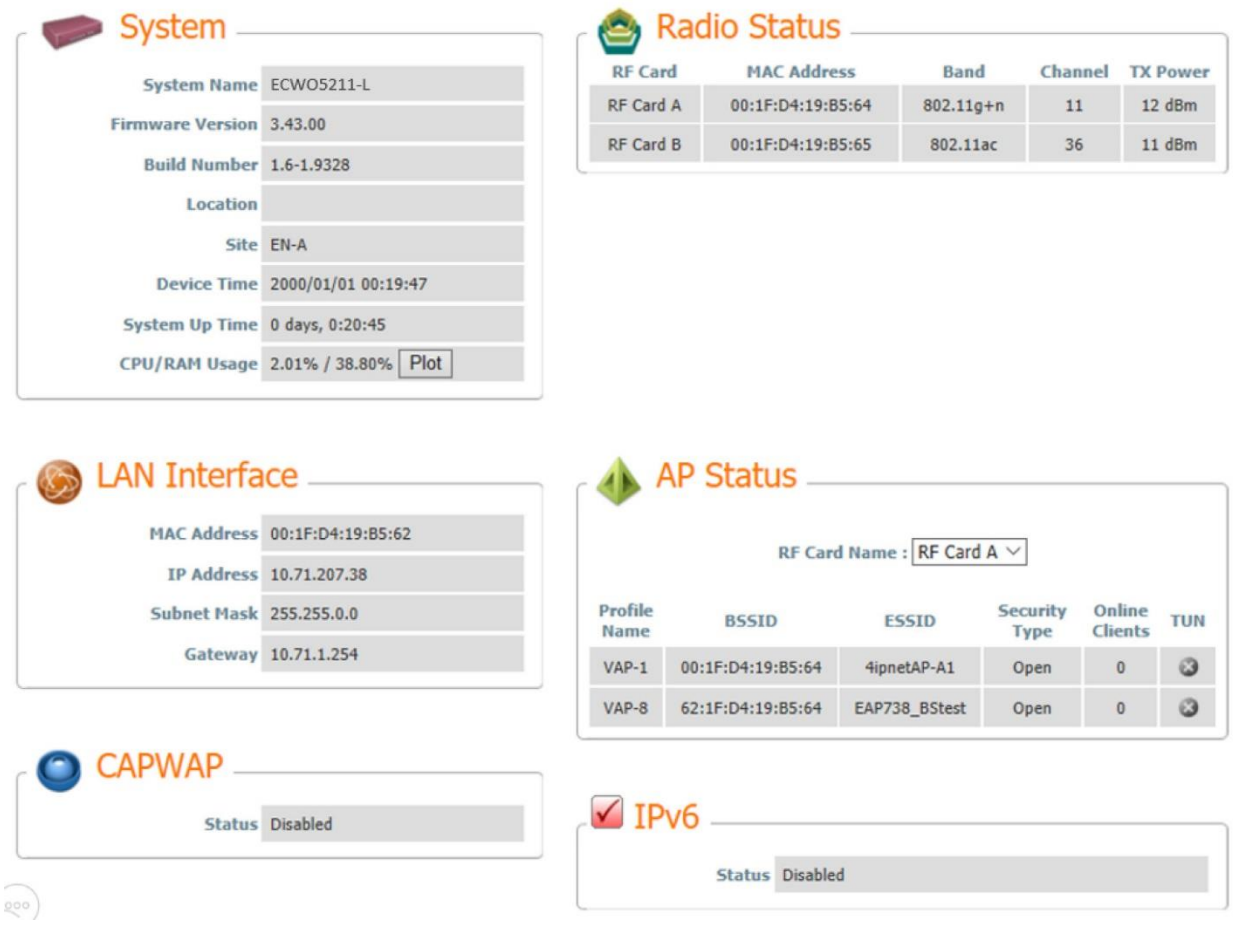

*Web*管理インターフェイス *- [System Overview(*システム概要*)]*ページ

### 完了です!

これで、Edgecore ECWO5211-Lが正常に設置および構成されました。

*ECWO5211-L*のネットワーク構成が完了したら、*PC*が実際のネットワーク環境で適切に機能するように、*PC*接 続プロパティの*IP*アドレスを元の設定に必ず変更してください。

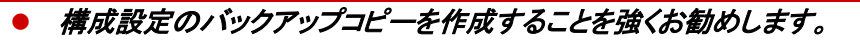

⚫ 構成およびバックアップの詳細については、ユーザーマニュアルを参照してください。

P/N:V34520200703